# **EtherWORKS Hub 16T**

# **Installation and Configuration**

Part Number: EK-DEL16-IN. B01

**July 1996**

This manual describes how to install and configure the EtherWORKS Hub 16T repeater.

**Revision/Update Information:** This is a revised manual.

Digital Equipment Corporation makes no representations that the use of its products in the manner described in this publication will not infringe on existing or future patent rights, nor do the descriptions contained in this publication imply the granting of licenses to make, use, or sell equipment or software in accordance with the description.

Possession, use, or copying of the software described in this publication is authorized only pursuant to a valid written license from Digital or an authorized sublicensor.

© Digital Equipment Corporation 1996. All rights reserved.

The following are trademarks of Digital Equipment Corporation: DEC, DECswitch, DECconnect, DEChub, DECnet, DEChub ONE, DEChub ONE-MX, DECnet, Digital, HUBwatch, MultiSwitch, ThinWire, and the DIGITAL logo.

The following are third-party trademarks: AppleTalk is a registered trademark of Apple Computer, Inc. Novell and IPX are registered trademarks of Novell, Inc.

All other trademarks and registered trademarks are the property of their respective holders.

#### **FCC Notice** — Class A Computing Device:

This equipment generates, uses, and may emit radio frequency energy. The equipment has been type tested and found to comply with the limits for a Class A computing device pursuant to Subpart J of Part 15 of FCC Rules, which are designed to provide reasonable protection against such radio frequency interference when operated in a commercial environment. Operation of this equipment in a residential area may cause interference; in which case, measures taken to correct the interference are at the user's expense. Any alteration of equipment can/will nullify FCC compliance.

**VCCI Notice** — Class 1 Computing Device:

This equipment is in the 1st Class category (information equipment to be used in commercial and/or industrial areas) and conforms to the standards set by the Voluntary Control Council for Interference by Data Processing Equipment and Electronic Office Machines aimed at preventing radio interference in commercial and/or industrial areas. Consequently, when used in a residential area or in an adjacent area thereto, radio interference may be caused to radios and TV receivers. Read the instructions for correct handling.

**CE Notice** — Class A Computing Device:

#### **Warning!**

This is a Class A product. In a domestic environment, this product may cause radio interference, in which case the user may be required to take adequate measures.

#### **Achtung!**

Dieses ist ein Gerät der Funkstörgrenzwertklasse A. In Wohnbereichen können bei Betrieb dieses Gerätes Rundfunkstörungen auftreten, in welchen Fällen der Benutzer für entsprechende Gegenmaßnahmen verantwortlich ist.

#### **Attention!**

Ceci est un produit de Classe A. Dans un environment domestique, ce produit risque de créer des interférences radioélectriques, il appartiendra alors à l'utilisateur de prendre les mesures spécifiques appropriées.

## **Contents**

#### **EtherWORKS Hub 16T**

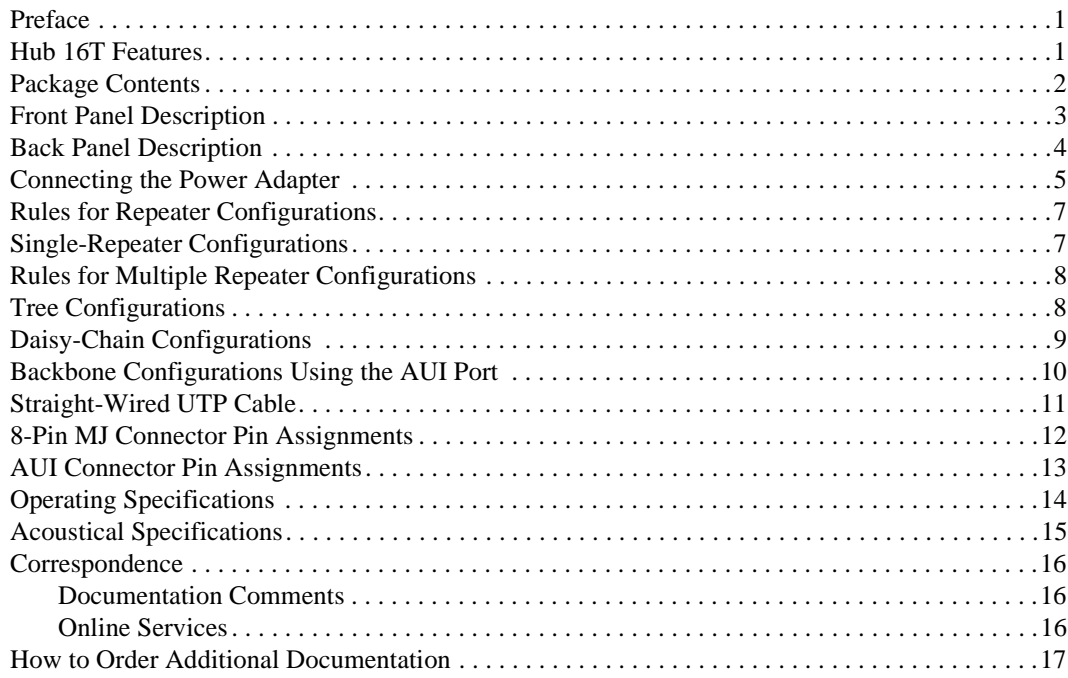

## **EtherWORKS Hub 16T**

#### **Preface**

This manual describes how to install an EtherWORKS Hub 16T repeater, hereafter referred to as the Hub 16T. It also describes how to configure networks using the Hub 16T. It is intended for use by personnel who will install and use the Hub 16T.

#### **Hub 16T Features**

The main features of the Hub 16T are as follows:

- Ethernet 802.3-compliant repeater with eighteen ports and nineteen connectors.
	- Fifteen ports with 8-pin MJ twisted-pair, crossover-wired connectors, using Category 3 or better UTP or Screened Twisted Pair (ScTP) cable
	- One port with both an 8-pin MJ crossover-wired connector for station configurations and a straight-wired connector for multiple repeater configurations
	- One port with an Attachment Unit Interface (AUI) connector for media adaptation through a Media Attachment Unit (MAU)
	- One ThinWire connector
- Conforms to the IEEE 802.3 repeater specification and the 10BaseT standard
- LED panel includes power, activity, collision, and port status indicators
- Automatically partitions bad ports to protect the network system
- Easy desktop installation
- External 20-VAC, .9A, power adapter
- Transmits data at 10 Mb/s
- Ready to run with all network operating systems and protocols

## **Package Contents**

The following figure shows the items you should find in the Hub 16T's package.

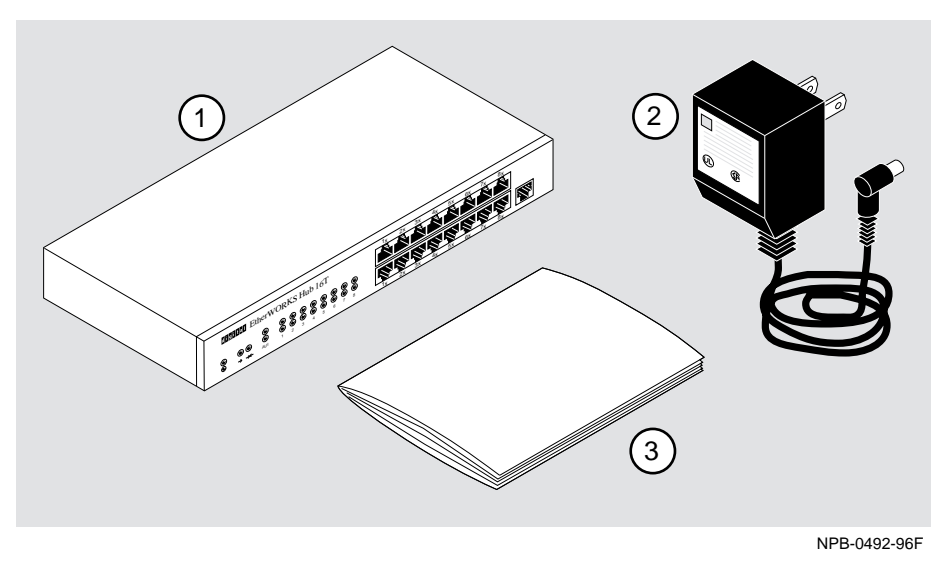

The package contents are as follows:

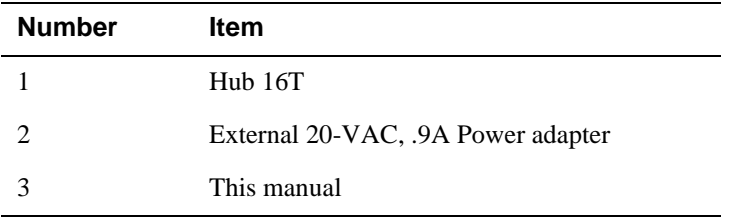

## **Front Panel Description**

The following figure shows the Hub 16T's front panel.

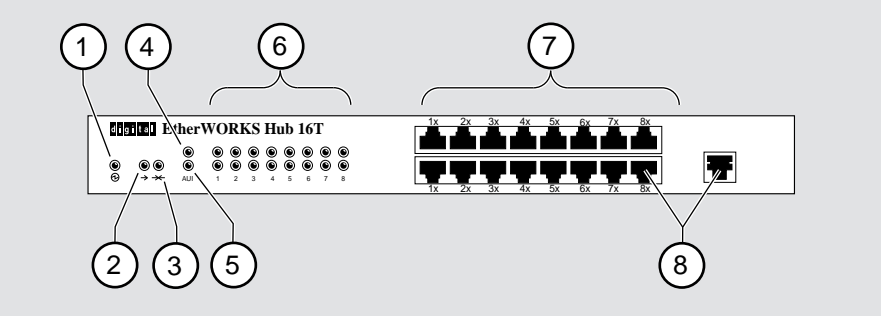

NPB-0493-96F

The following items are on the front panel:

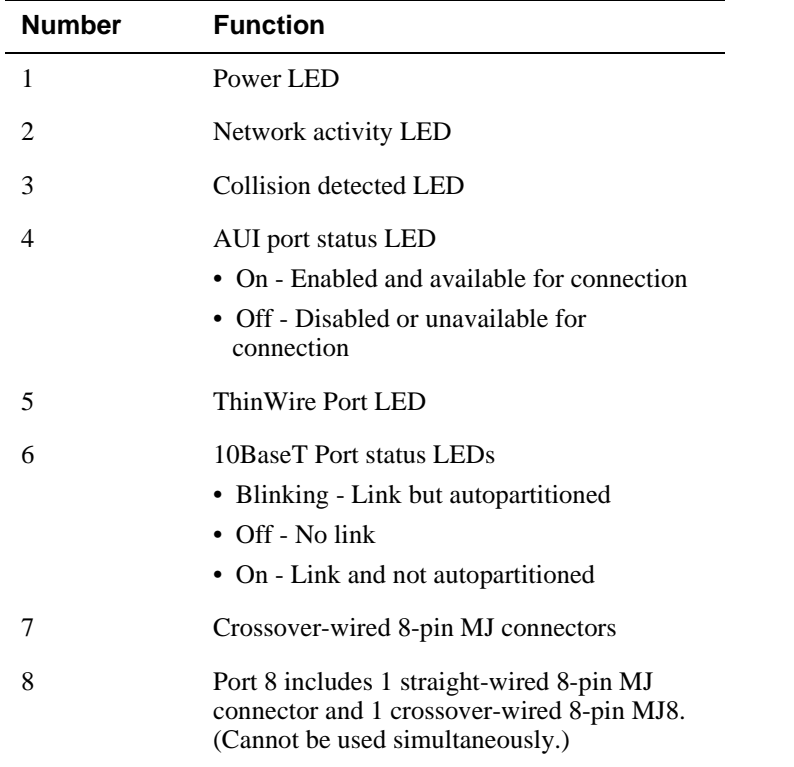

When the Hub 16T is powered up, all the LEDs come on momentarily.

## **Back Panel Description**

The following figure shows the Hub 16T's back panel.

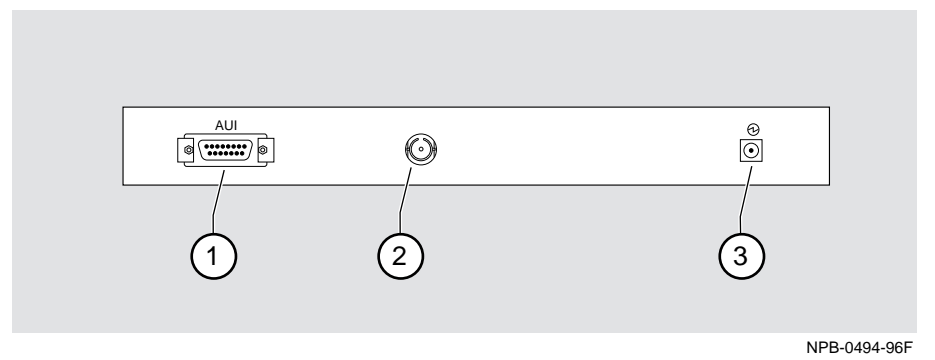

The following items are on the back panel:

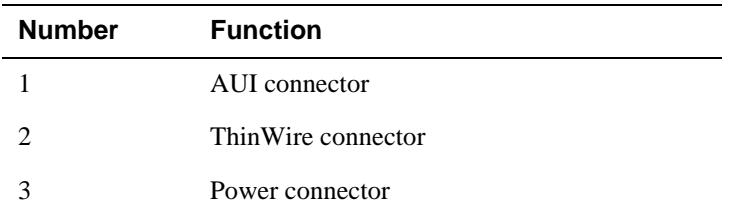

## **Connecting the Power Adapter**

Perform the following steps to connect the power adapter:

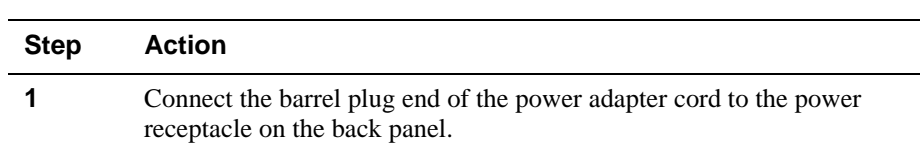

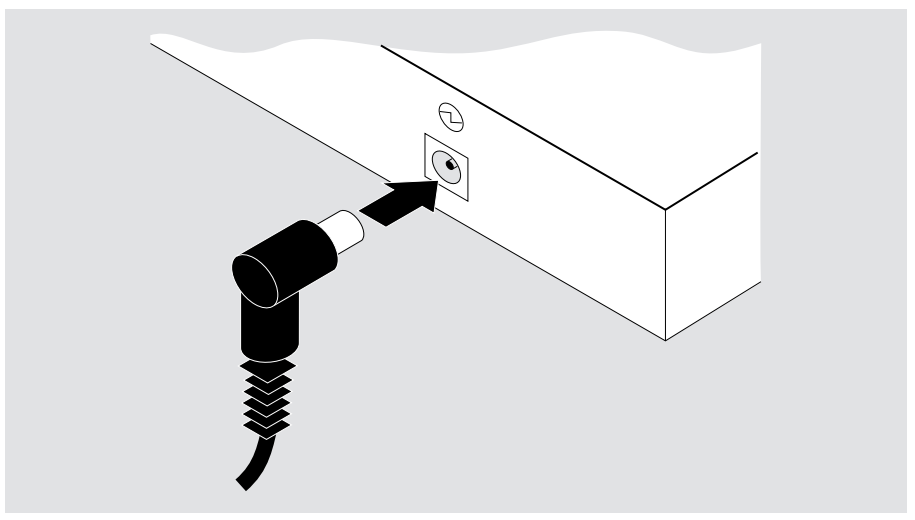

NPG-0378-95F

#### **NOTE**

Ensure that the environment in which you are using the Hub 16T conforms to the specifications, including the specifications for your electric power source, listed in the Product Specifications section.

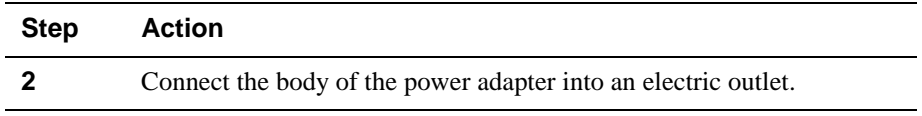

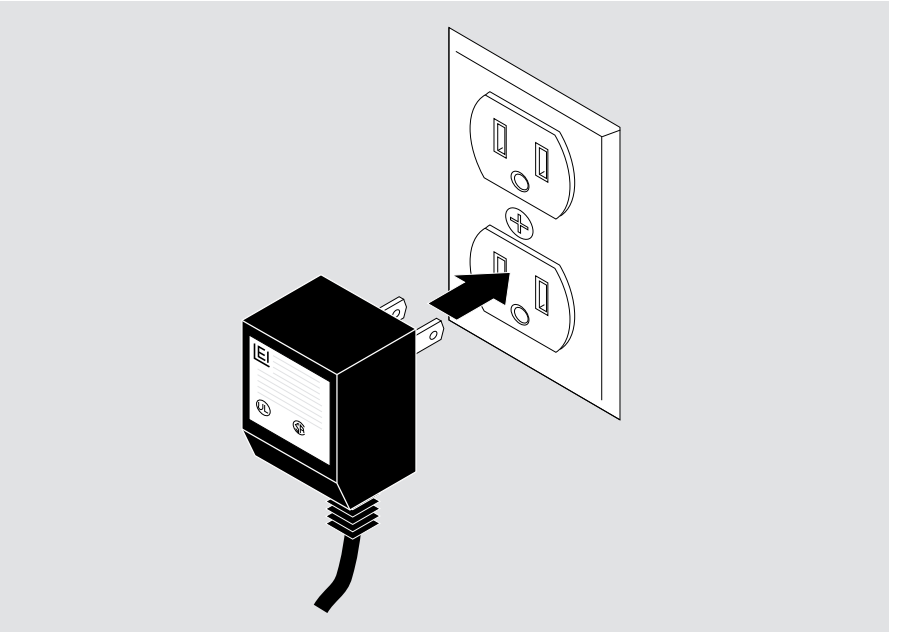

NPG-0379-95F

Result: The power LED on the front panel lights.

You are now ready to make your network connections.

#### **Rules for Repeater Configurations**

Observe the following rules for all network configurations using the Hub 16T.

- The maximum length of a UTP segment is 100 meters.
- AUI drop cables can be no longer than 50 meters.

## **Single-Repeater Configurations**

You can attach sixteen Ethernet stations to the 8-pin MJ connectors using straightwired cable.

The following figure illustrates a typical single-repeater configuration.

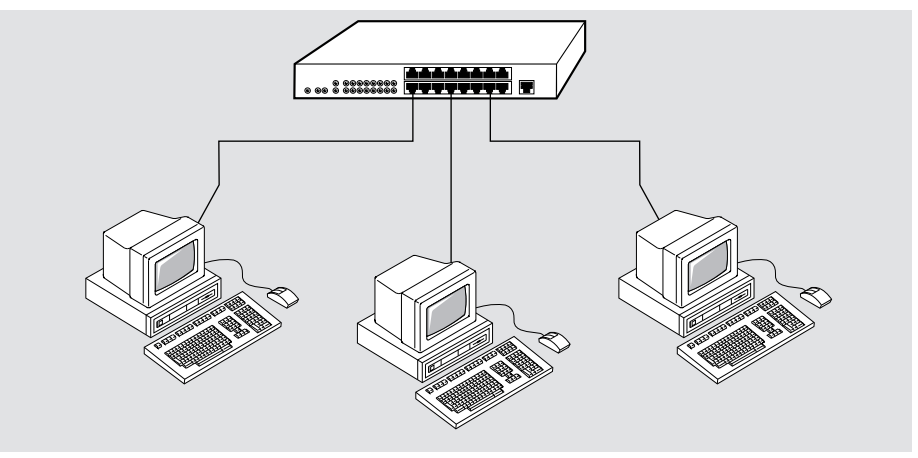

NPB-0498-96F

#### **Rules for Multiple Repeater Configurations**

Observe the following rules, when you use the Hub 16T to create network configurations with more than one repeater.

- The maximum number of repeaters between any two network nodes is four. Additional repeaters must be connected by a switch or router.
- In a daisy-chain configuration, the maximum number of cable segments between any two network nodes is five.
- You cannot use the straight-wired connector (8//) and port 8's crossover-wired connector (8X) at the same time.

#### **Tree Configurations**

You can connect up to sixteen repeaters to a Hub 16T using a tree configuration. Use straight-wired UTP cables to connect crossover-wired connectors on the root Hub 16T to straight-wired connectors on the other repeaters.

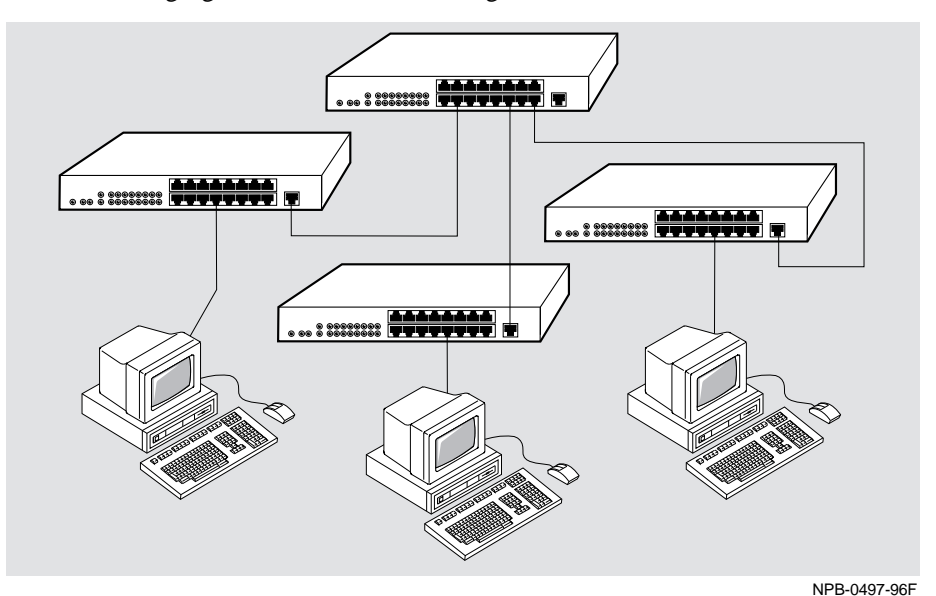

The following figure illustrates a tree configuration.

## **Daisy-Chain Configurations**

You can use the Hub 16T's straight-wired connector  $(8/7)$  to create a daisy-chain configuration of compatible 10BaseT repeaters. Use a straight-wired UTP cable to connect connector (8//) to a crossover-wired connector on the other repeater.

The following figure illustrates a daisy-chain configuration.

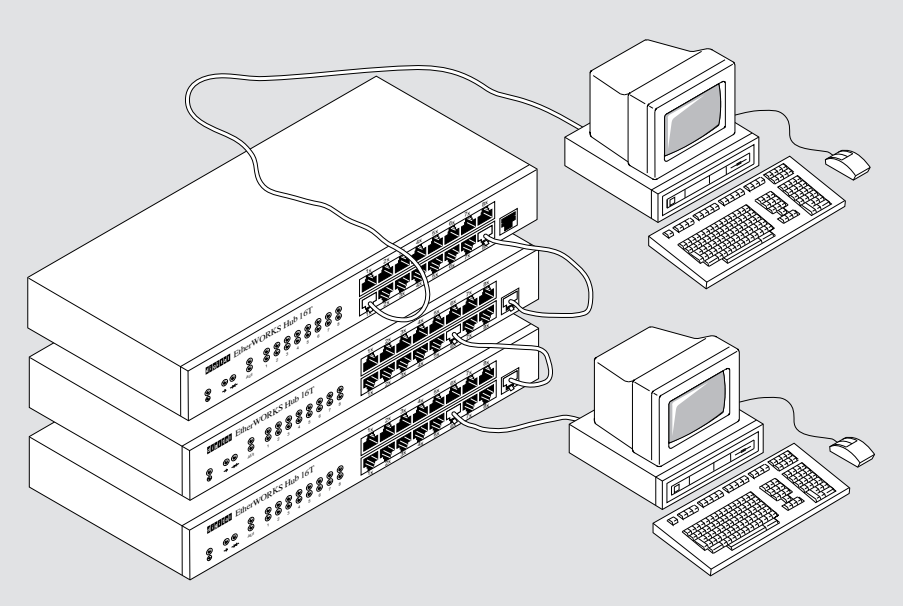

NPB-0496-96F

## **Backbone Configurations Using the AUI or ThinWire Port**

You can connect the AUI port to an AUI drop cable or to an Ethernet MAU. Using AUI connections, you can interconnect repeaters through a backbone network connection.

You can connect the ThinWire port to a ThinWire drop cable.

The following figure illustrates a typical backbone configuration using the AUI or ThinWire port.

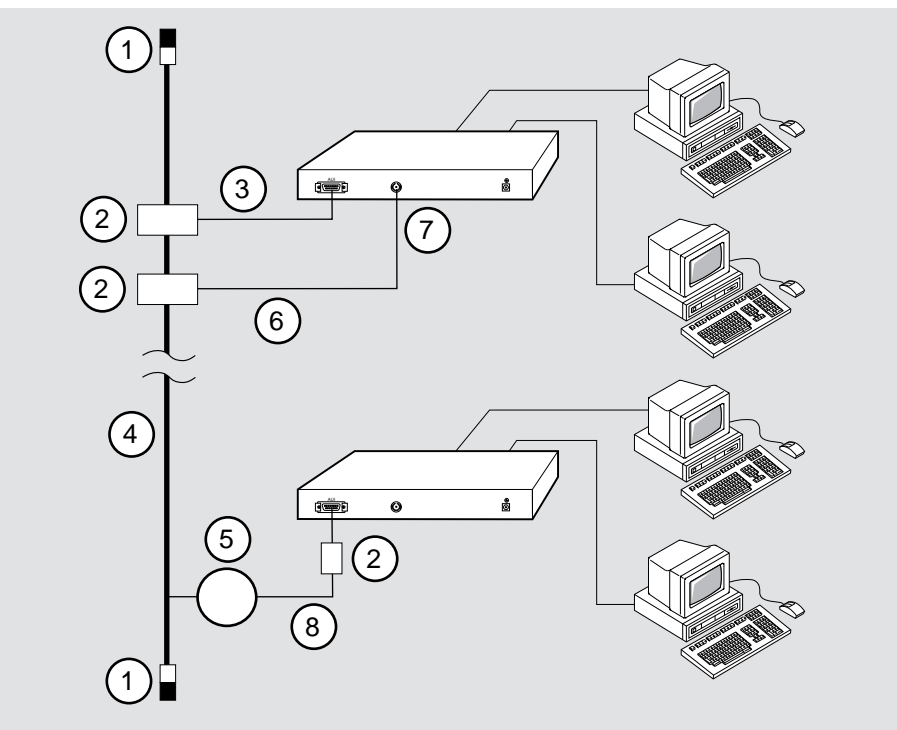

NPB-0495-96F

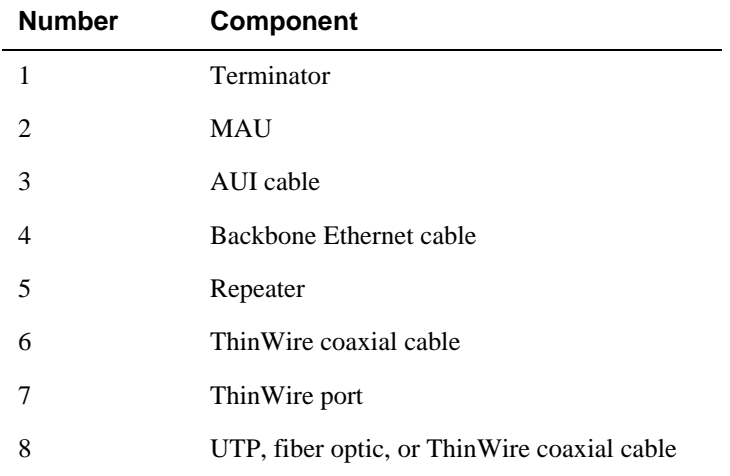

The components of this configuration are as follows:

#### **NOTE**

For proper network operation, you must disable the SQE (Signal Quality Error) test on a MAU before connecting it to a Hub 16T's AUI port directly or with an AUI drop cable.

#### **Straight-Wired UTP Cable**

The Digital order number for the industry-standard, straight-wired UTP cable required by the Hub 16T is BN26S. Contact your Digital representative for more information.

## **8-Pin MJ Connector Pin Assignments**

The EtherWORKS Hub 16T uses industry-standard crossover-wired and straightwired 8-pin MJ ports. For your reference, crossover-wired and straight-wired connectors have the following pin assignments:

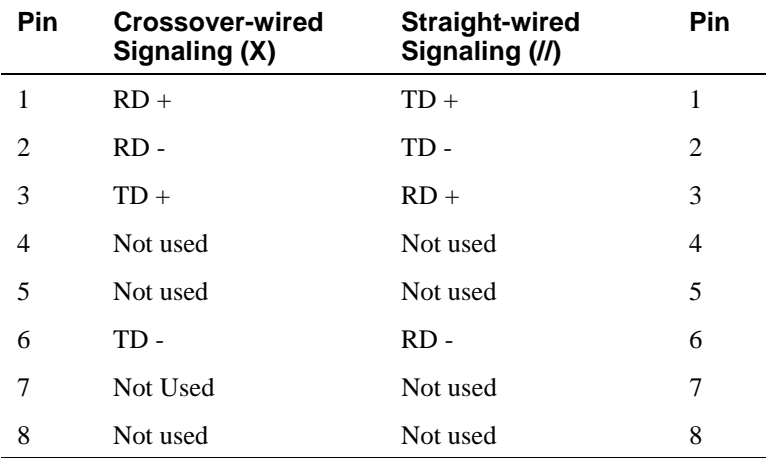

The 8-pin MJ connector pin locations are as follows:

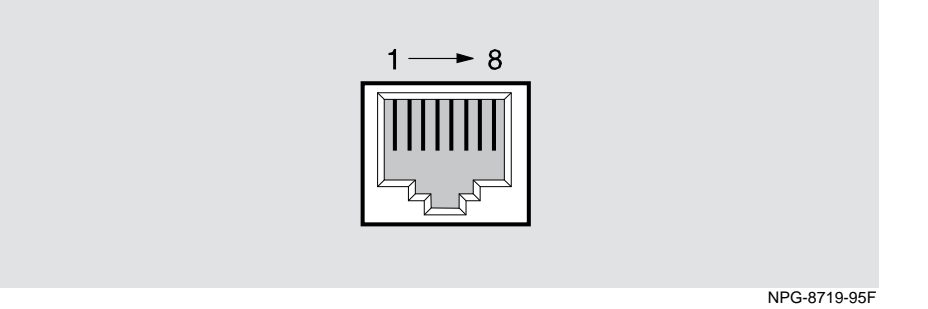

## **AUI Connector Pin Assignments**

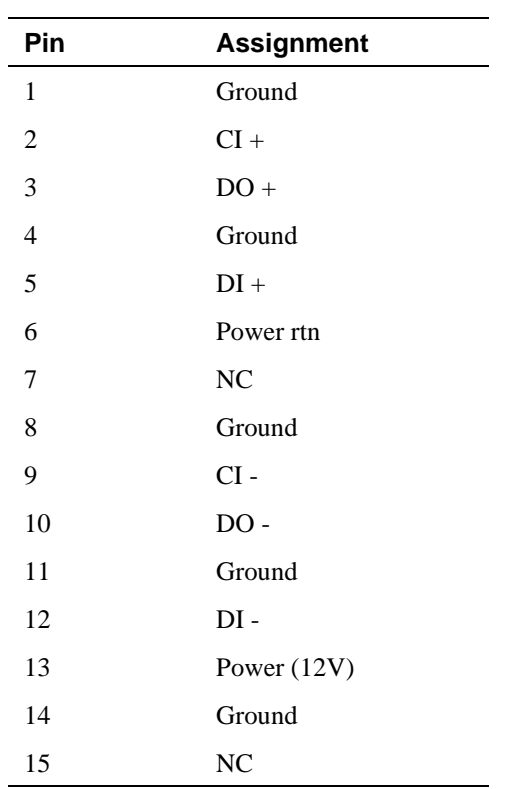

Industry-standard AUI pin assignments are as follows

The AUI pin locations are as follows:

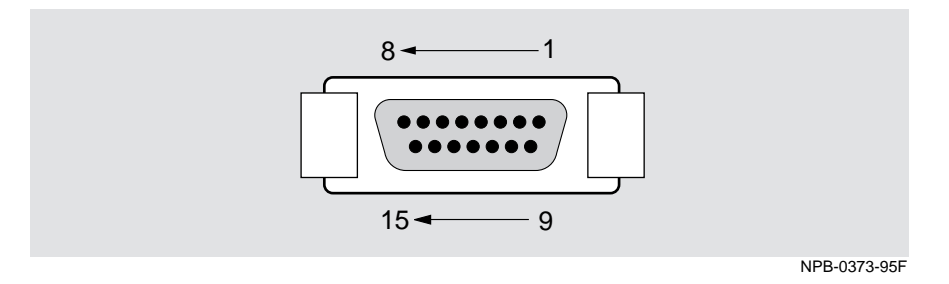

#### **Operating Specifications**

**Parameter Specifications Environment** Operating Temperature 1 Relative Humidity Altitude • Operating • Non-operating Power  $10^{o}$ C to  $40^{o}$ C (50<sup>o</sup>F to  $104^{o}$ F) 10% to 90% noncondensing Sea level to 2400 m (8,000 ft) Sea level to 4900 m (16,000 ft) 6.6 W, total power **Physical** Height Width Depth Weight 4.9 cm (1.933 in) 27.3 cm (10.75 in) 13.5 cm (5.3 in) 1.5 kg (3.3 lb) **Shock (Class A/B for products weighing under 100 lbs)** 10 G / 10 ms half sine pulse in three orthogonal axes **Vibration (Class C)**

The following table lists the product specifications for the module.

5 to 2000 Hz sine sweep @ 0.25 G limited by 0.02" (0.5mm) displacement DA\* 200 to 500 Hz sine sweep @ 0.10G

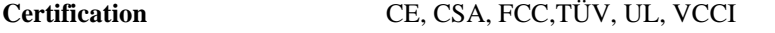

<sup>1</sup> For sites above 4900 m (16,000 ft), decrease the operating temperature specification by 1.8<sup>o</sup>C for each 1000 m or 3.2°F for each 3200 ft.

## **Acoustical Specifications**

The following table lists the acoustical specifications for the module.

#### **Declared values per ISO 9296 and ISO 77791**

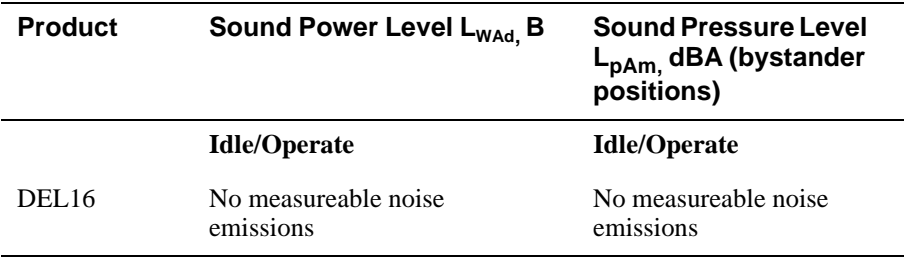

 $1$  Current values for specific configurations are available from Digital Equipment representatives.  $1 B = 10$  dBA.

#### **Schallemissionswerte - Werteangaben nach ISO 9296 und ISO 7779/DIN EN277792**

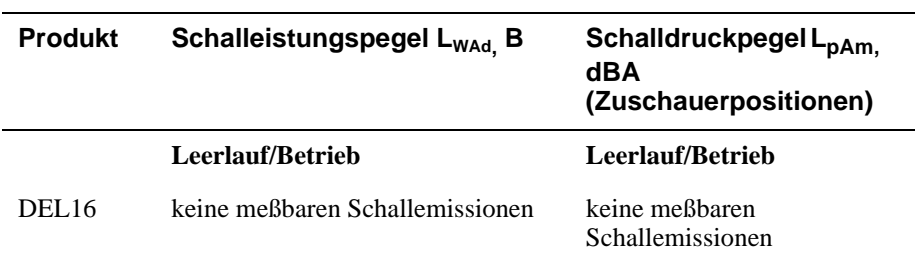

 $^2$  Aktuelle Werte für spezielle Ausrüstungsstufen sind über die Digital Equipment Vertretungen erhältlich  $1 B = 10$  dBA.

## **Correspondence**

#### **Documentation Comments**

If you have comments or suggestions about this document, send them to the Network Products Business Organization.

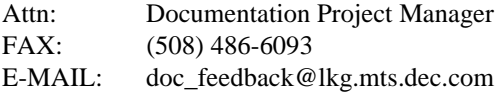

#### **Online Services**

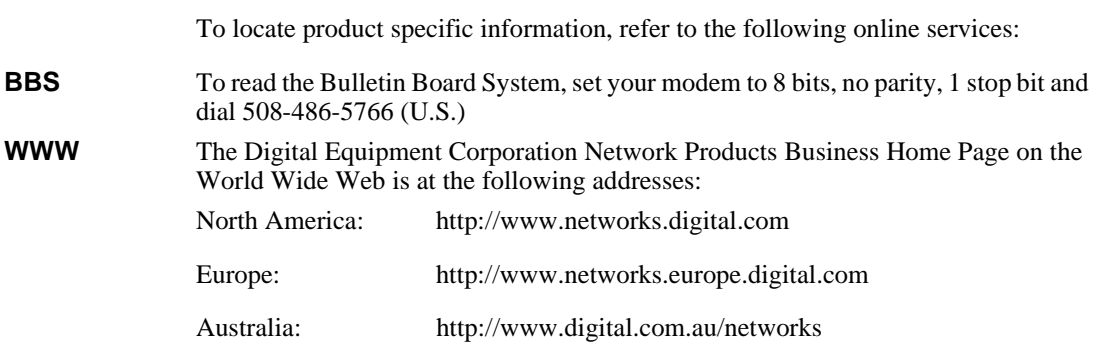

#### **How to Order Additional Documentation**

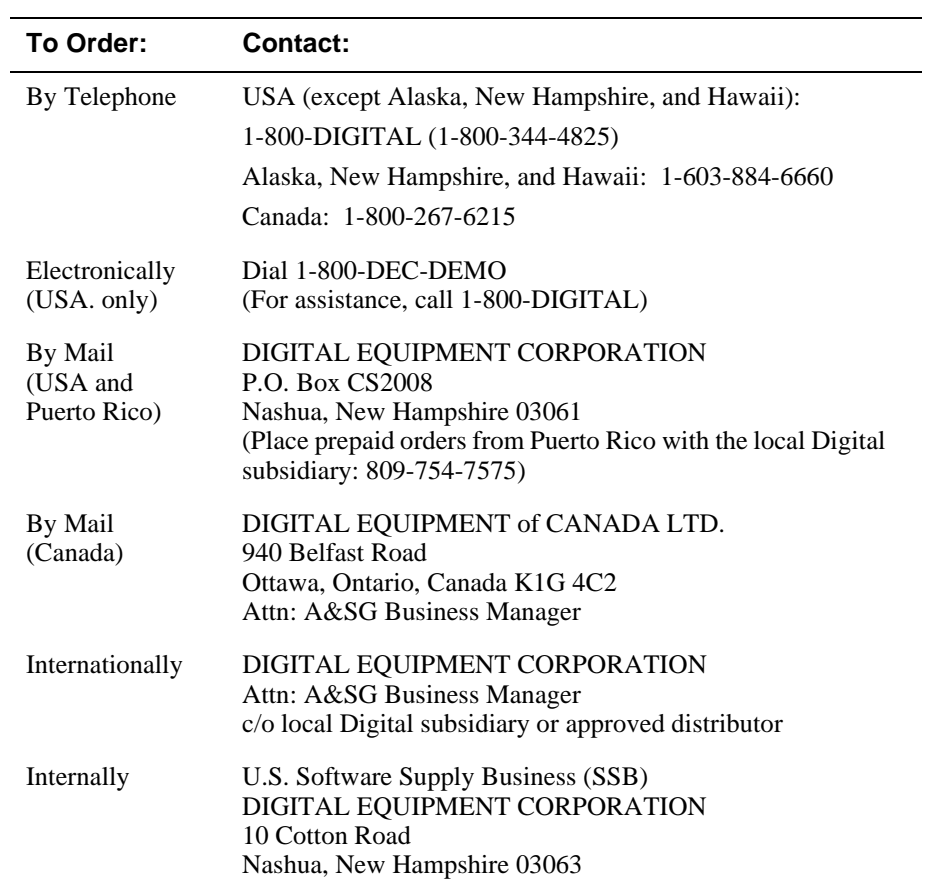

To order additional documentation, use the following information: